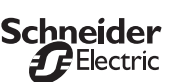

## **Module poussoir M-Plan/Artec**

Notice d'utilisation

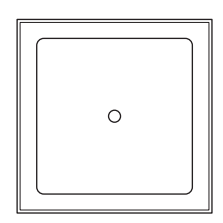

**Module poussoir simple Réf. MTN625199 (M-Plan) Réf. MTN626199 (Artec)**

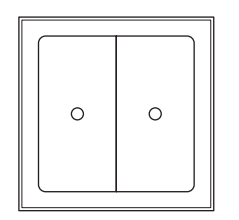

**Module poussoir double Réf. MTN625299 (M-Plan) Réf. MTN626299 (Artec)**

# Voici les possibilités qu'offre le module **poussoir**

Le module poussoir pour systèmes bus dispose de deux (module poussoir simple) ou quatre surfaces tactiles (module poussoir double). Il est possible d'affecter aux poussoirs différentes fonctions. Il vous est ainsi permis de commuter, de varier l'intensité, de commander les stores ou d'appeler des scénarios. Éléments de commande et d'affichage : Figure  $\bullet$ 

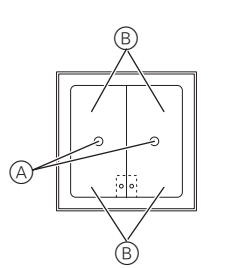

A DEL d'état

B 1 à 4 surfaces tactiles (en fonction du poussoir, l'ordre correspond alors à l'adressage du logiciel d'application)

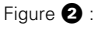

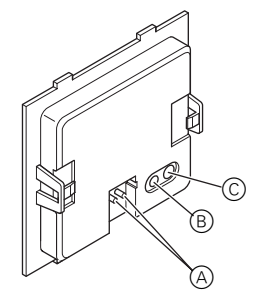

- A Borne de raccordement de bus
- B DEL de programmation
- C Touche de programmation

# **Pour votre sécurité**

#### ¼**Danger de mort dû au courant électrique.** Tous les travaux sur l'appareil doivent être effectués uniquement par des électriciens spécialisés. Il convient de respecter les directives spécifiques au pays concerné ainsi que les directives KNX en vigueur.

# **Montage du module poussoir**

Pour le montage du module poussoir, vous avez besoin d'une plaque de finition M-Plan ou Artec. La notice suivante décrit le montage du module poussoir double pour M-Plan. Le montage du module poussoir simple ainsi que le montage du module poussoir Artec s'effectuent de la même manière. Figure <sup>8</sup>:

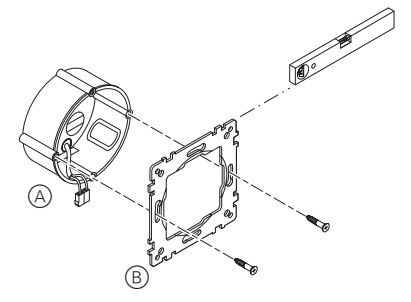

 $(1)$  Montez le support de mécanisme  $\bigcirc$  (B) sur la boîte d'encastrement <sup>3</sup>

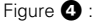

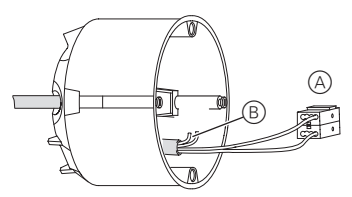

 $(2)$  Raccordez le fil rouge du bus à la borne rouge  $(+)$ et le fil noir à la borne gris foncé  $(-)$  (figure  $\bigcirc$  A).

Le blindage, le fil de continuité ainsi que les fils blanc et jaune de la ligne de bus (figure  $\bigcirc$  B) ne sont pas nécessaires.

- 3 Isolez le blindage et le fil de continuité des deux fils et placez-les dans la boîte d'encastrement.
- 4 Insérez la borne de bus sur le raccord du module poussoir (figure  $\bigcircled{a}$ ).

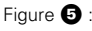

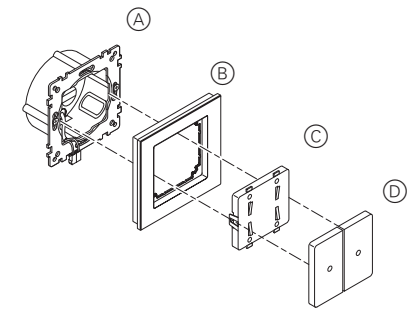

- 5 Appuyez les enjoliveurs (figure  $\bigcirc$ 0) sur le module poussoir (figure  $\bullet$ C)
- $(6)$  Montez le module poussoir (figure  $(6)$ ) sur la plaque de finition (figure  $\bigoplus$   $\textcircled{\scriptsize{B}}$ ).
- 7 Insérez et enclenchez le module poussoir (plaque de finition comprise) sur le support de mécanisme (figure  $\mathbf{\Theta}(\mathbb{A})$ ).

#### **Comment mettre en service le module poussoir**

Après le câblage du module poussoir, vous devez attribuer l'adresse physique et effectuer la programmation.

- 1 Préparez la programmation des paramètres dans l'ETS.
- 2 Raccordez l'interface sérielle au bus.
- 3 Appliquez la tension du bus.
- 4 Appuyez sur la touche de programmation (figure  $\mathbf{O}(\widehat{\mathbb{C}})$ ).
- La DEL rouge (figure  $\bigcirc$ B) s'allume.
- 5 Chargez, depuis l'ETS, l'adresse physique dans l'interface sérielle.
- La DEL rouge s'éteint.
- 6 Chargez les paramètres dans l'appareil via l'interface sérielle.
- 7 Vérifiez la fonction souhaitée (possible également à l'aide de l'ETS).

**1 Remarque :**<br>Afin de garantir la pleine fonctionnalité de l'application sous ETS2, il vous faut utiliser la version 1.1 de l'ETS2 ainsi que le Service-Release A ou supérieur.

### **Caractéristiques techniques**

Él cc.

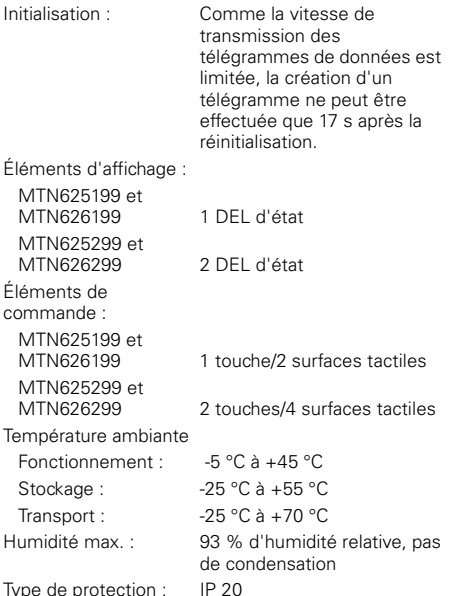

**Schneider Electric Industries SAS**

89, boulevard Franklin Roosevelt F - 92500 Rueil Malmaison FRANCE

Tél: +33 0825 012 999

http://www.schneider-electric.fr

En raison de l´évolution des normes et du matériel, les caractéristiques indiquées par les textes et les images de ce document ne mous engagement qu´après confirmation par nos services.